GOOGLE MEET GUIDES

# SENDING INVITES AND SHARING JOINING LINKS FOR GOOGLE MEET

### An initiative by

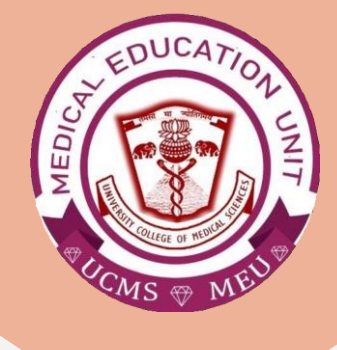

Faculty Development Program Medical Education Unit, UCMS & GTB Hospital, Delhi

Not for sale

Guide Development **TEAM Dr Shivani Singh Dr Thamizhanban Dr Naudibya Majhi Dr Kshitij Garg**

Student Section, Medical Education Unit, UCMS and GTB Hospital, Delhi

Medical Education Unit, UCMS and GTB Hospital, **DELHI Dr A.K. Jain** *Principal, UCMS*

### *In-charge* **Dr Piyush Gupta**

*Members* **Dr Alpana Raizada Dr Arun Kumar Sharma Dr Chander Grover Dr Dheeraj Shah Dr Jolly Rohatgi Dr Mohit Mehndiratta Dr Mrinalini Kotru Dr Priyanka Gogoi Dr SN Bhattacharya Dr Somdatta Patra**

**Dr Khan Amir Maroof (coordinator)**

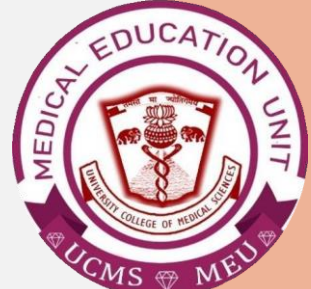

## **HOW TO SEND INVITES TO THE PARTICIPANTS**

**STEP 1:** Open Google Chrome web browser and type 'Google Calendar' or Locate the Google Apps icon on top right of the screen and find Calendar App.

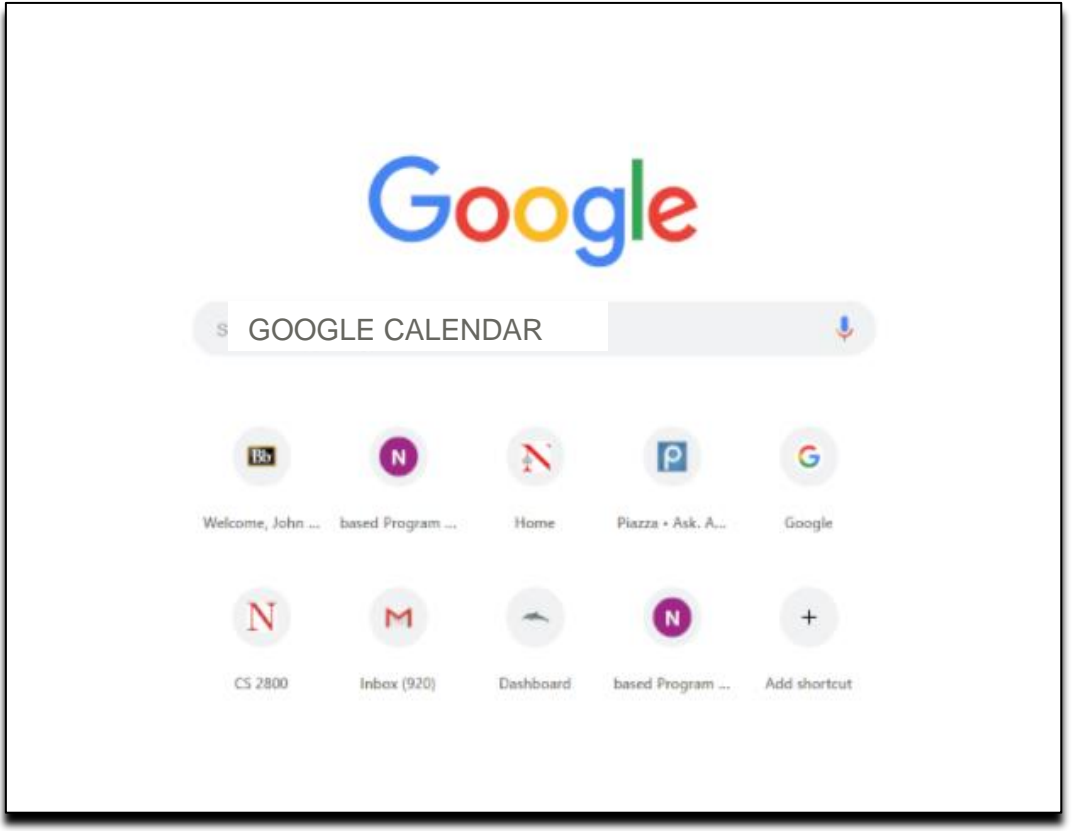

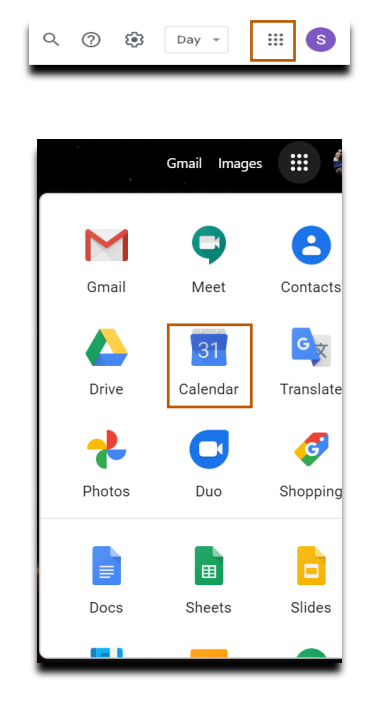

#### **STEP 2: Go to Google Calendar**

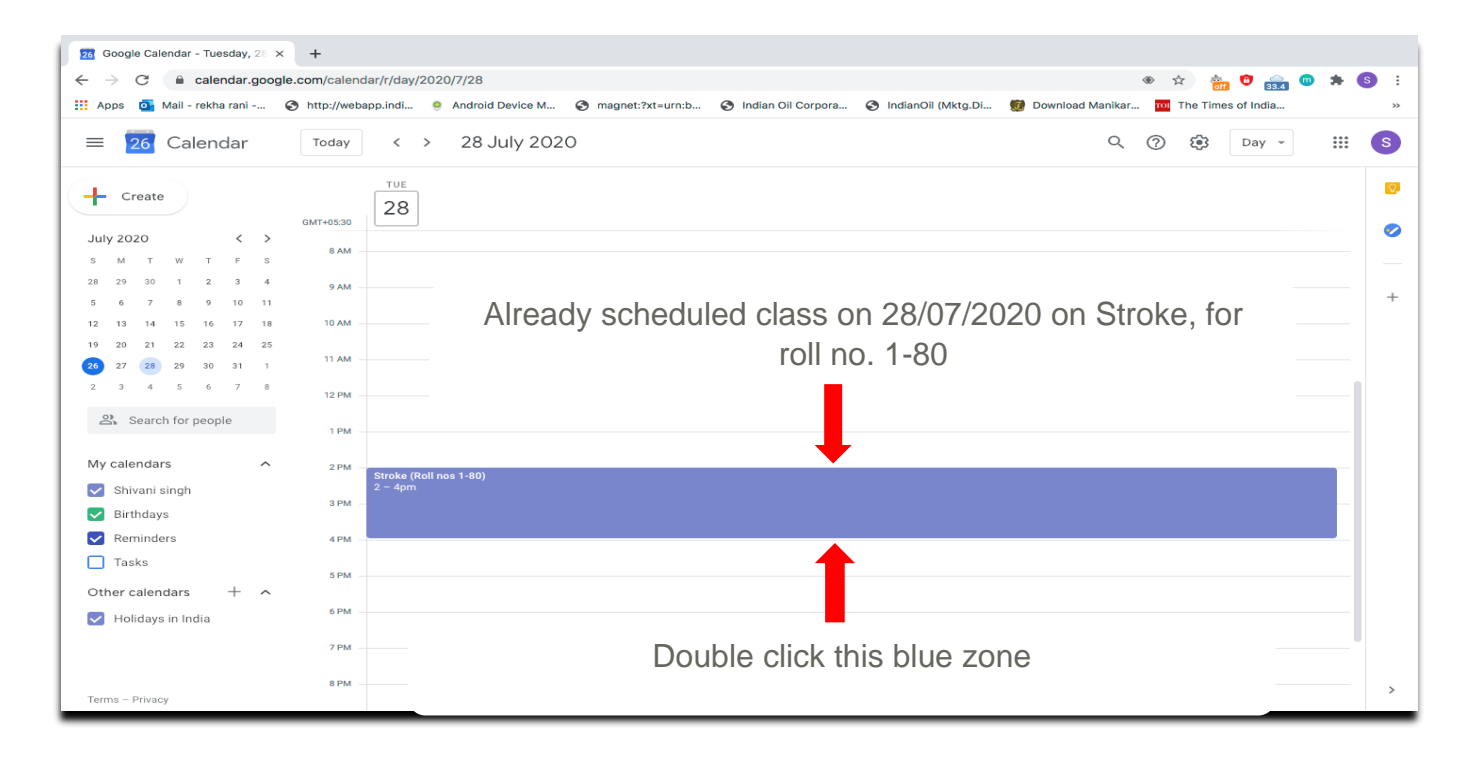

#### **STEP 3:** Following window will open once you double click

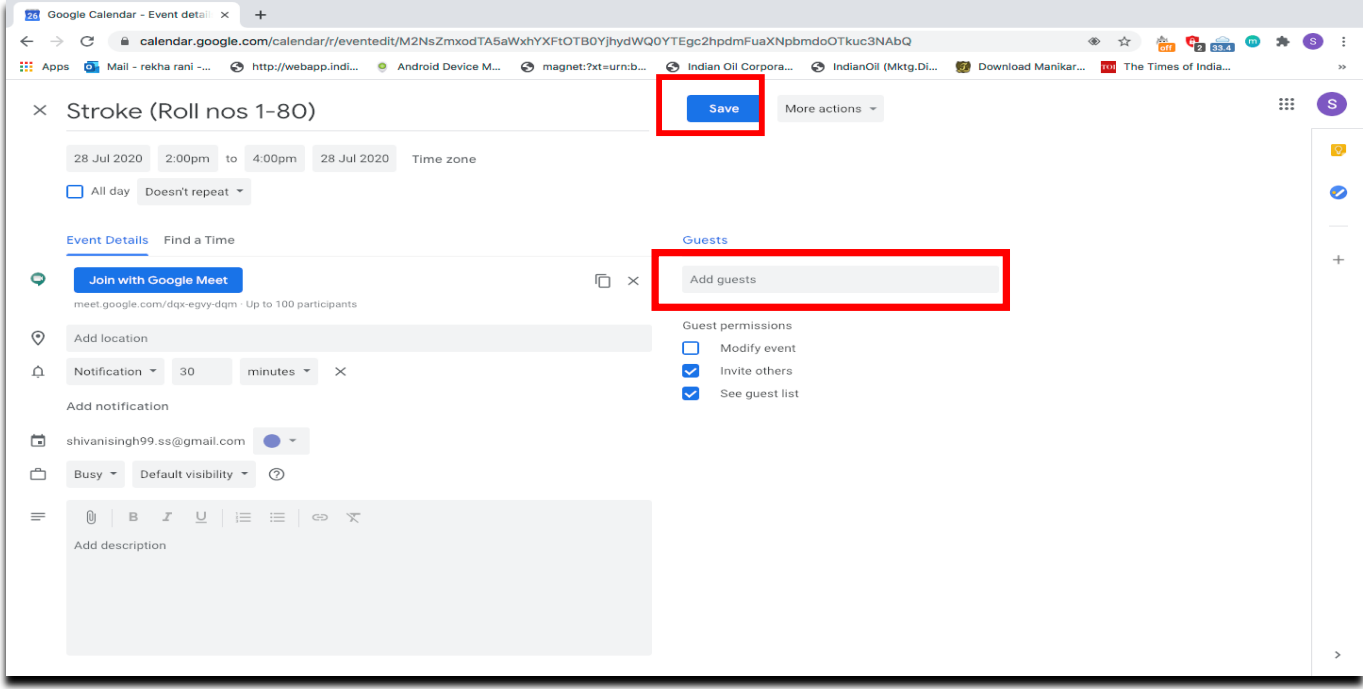

- Add emails of invitees (max. 100 participants can be added for one meeting)
- Once you have added all the E-mail IDs, click on 'save' option. It will then ask for confirmation to send
- Click on 'send' option and the invites will be sent via E-mail.

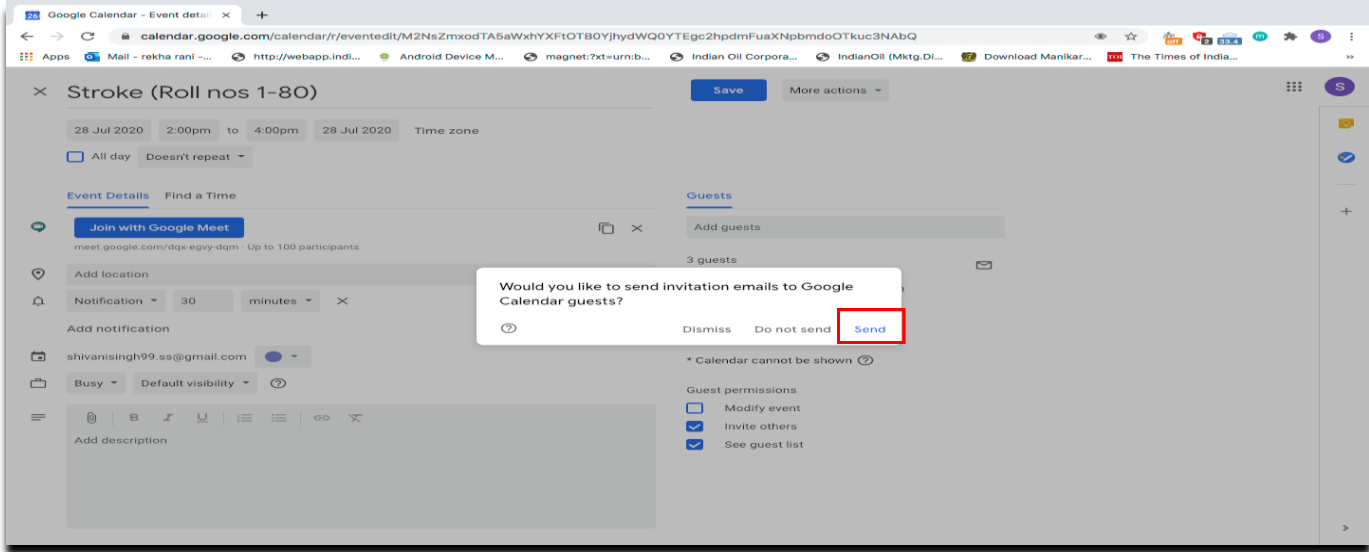

#### **HOW TO SHARE LINK ON WHATSAPP**

• Single-click on the scheduled meeting in Google Calendar

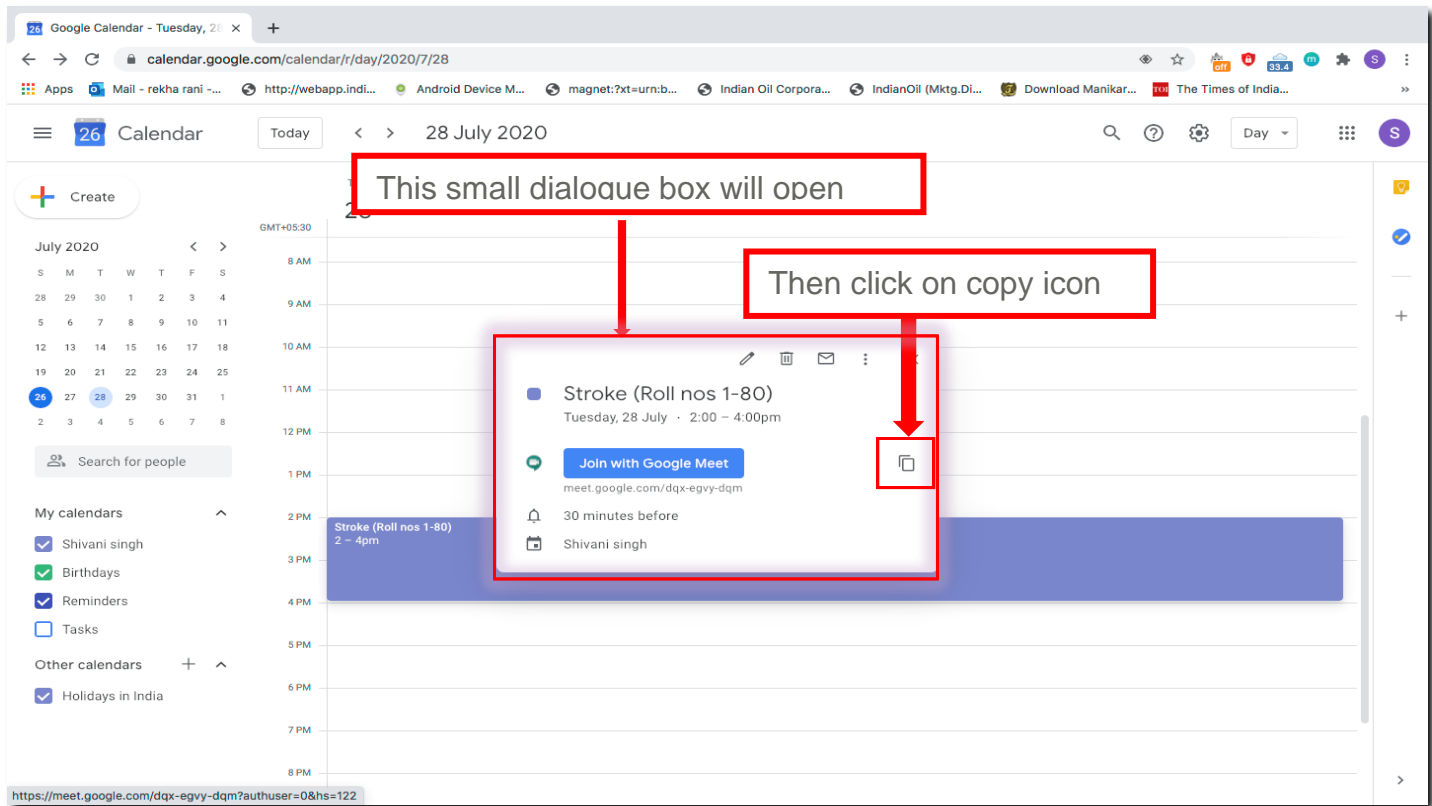

- It will copy the link
- Paste the link in the message for WhatsApp contacts/groups
- Copied link can also be shared via other platforms.

Medical Education Unit, UCMS and GTB Hospital, Delhi Email ID: mededu.ucms@gmail.com